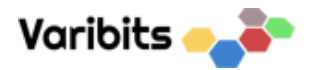

# **HAN2MOD Tool – Brukerveiledning**

Gjør det enkelt å se om HAN-port er åpen, og at data ser riktig ut.

Programmet kan lastes ned [her.](https://www.varibits.no/Han2ModTool/setup.exe)

Når du åpner programmet, er det bare til å sette inn en USB-kabel mellom PC og HAN2MOD.

Programmet finner enhet automatisk.

Oppdateringer hentes automatisk når programmet starter, inkludert eventuelle firmwareoppdateringer.

Hvis du har kontakt med måler, ser det slik ut. Hvis det kun vises verdier på L1, men ikke L2 og L3 kan det tyde på at AMS-måler kun har en fase. Språk velges ved å trykke på flaggene nederst i midten.

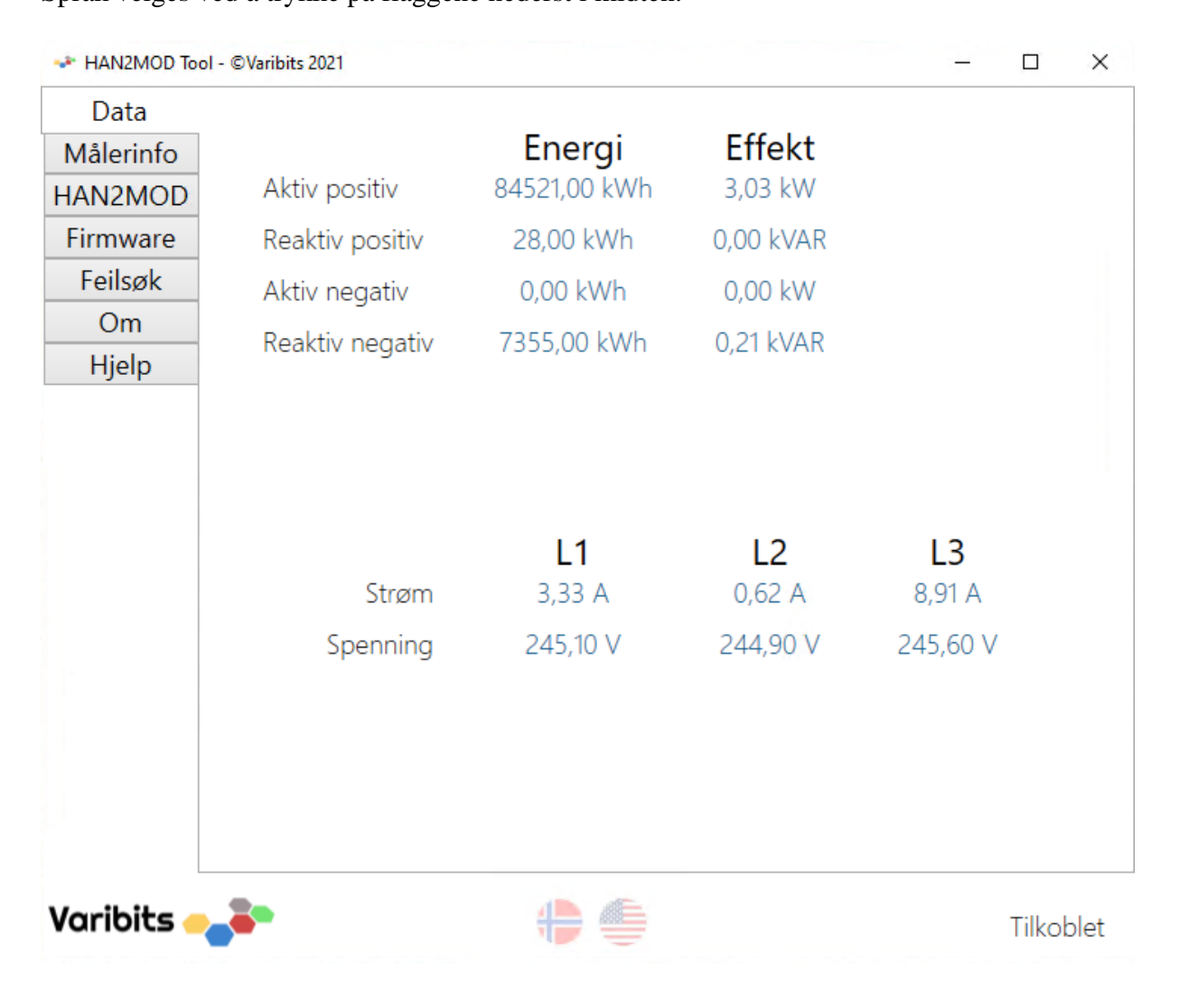

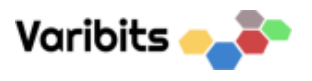

### Målerinfo vises også:

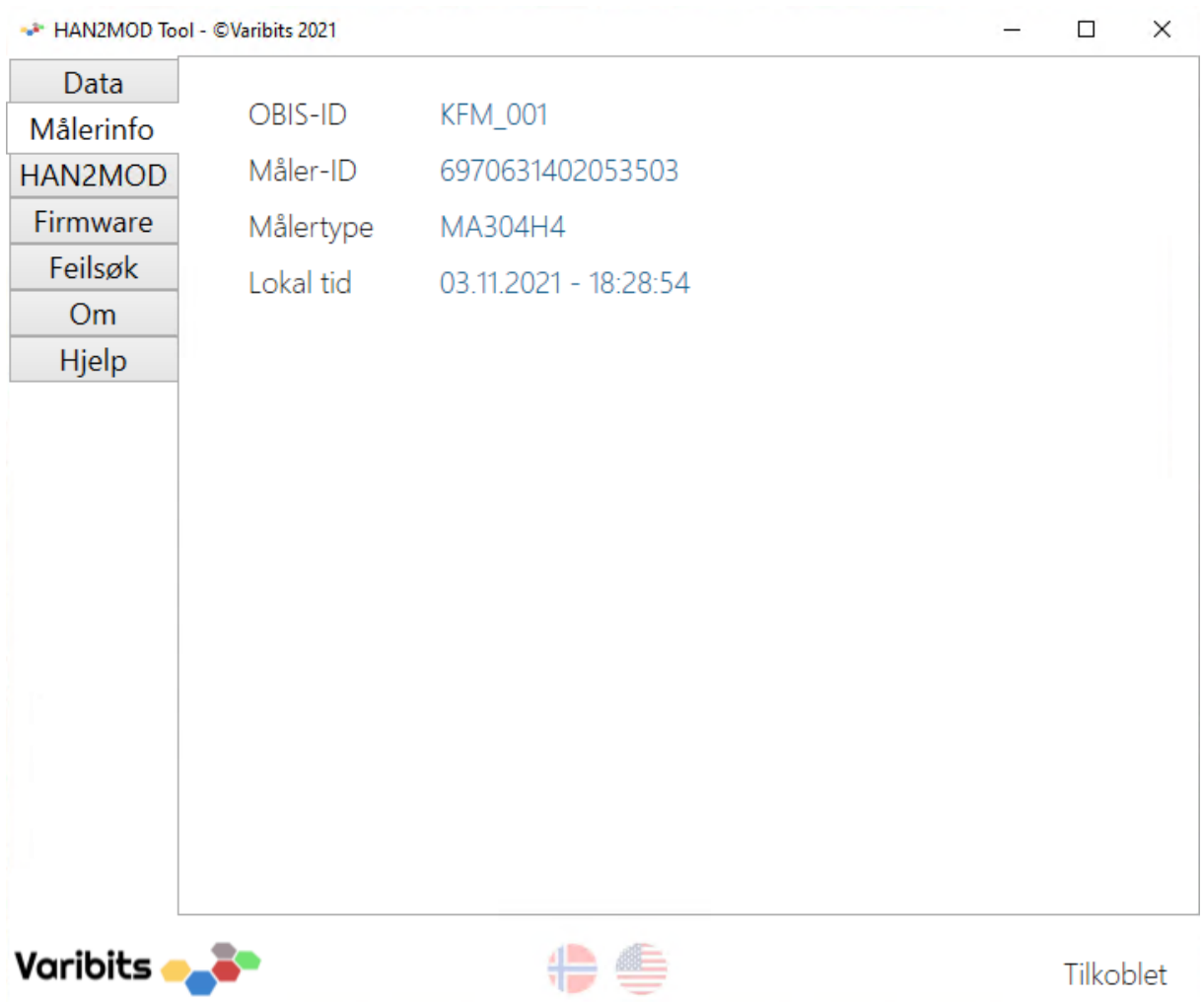

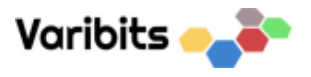

Informasjon relatert til HAN2MOD vises i denne fanen.

Her kan pulsfaktor på reléutgangen endres. Standard faktor er 1000 Wh per puls. Skaleringsfaktor er også mulig å endre her. Standard faktor er 1,00.

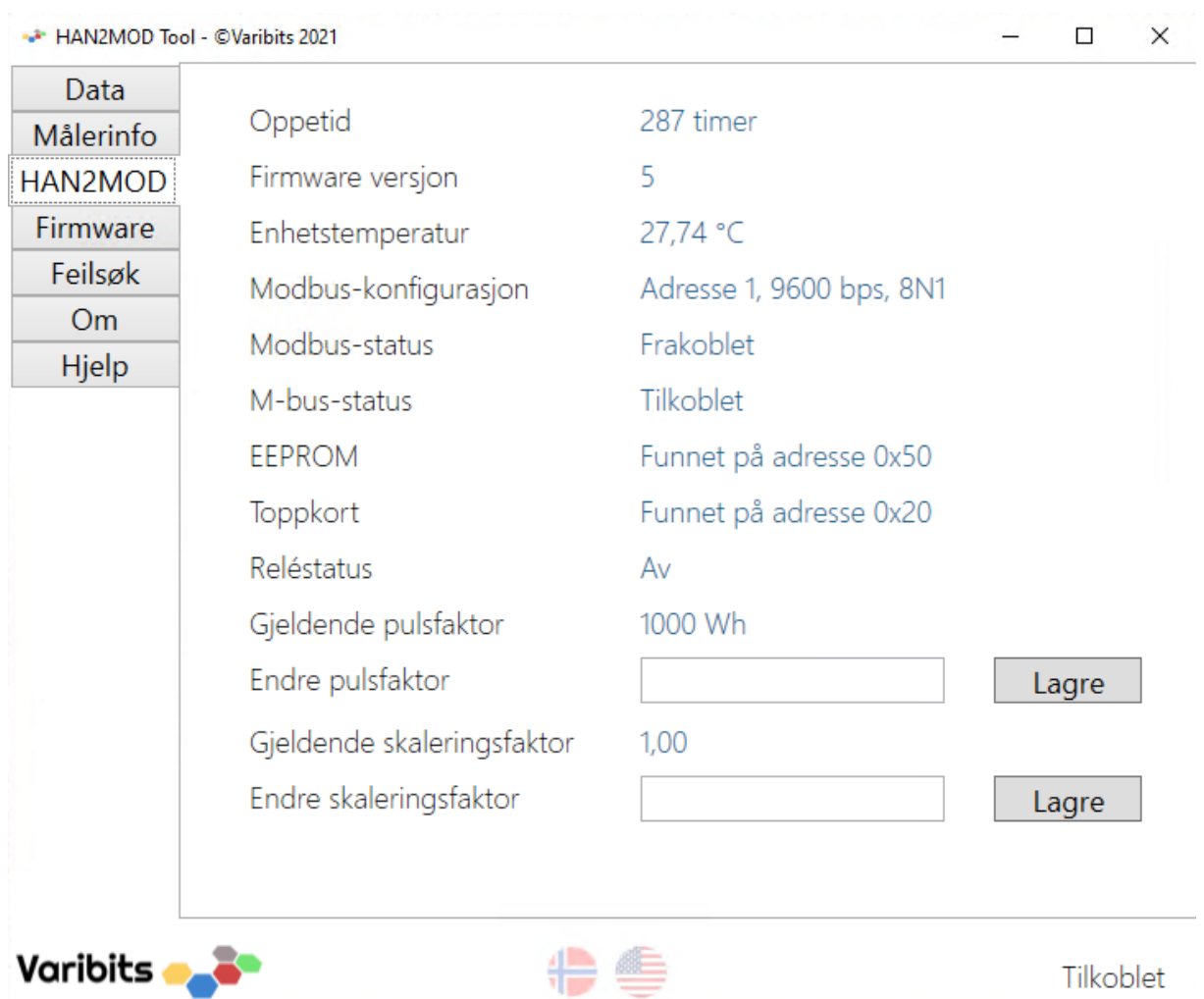

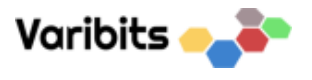

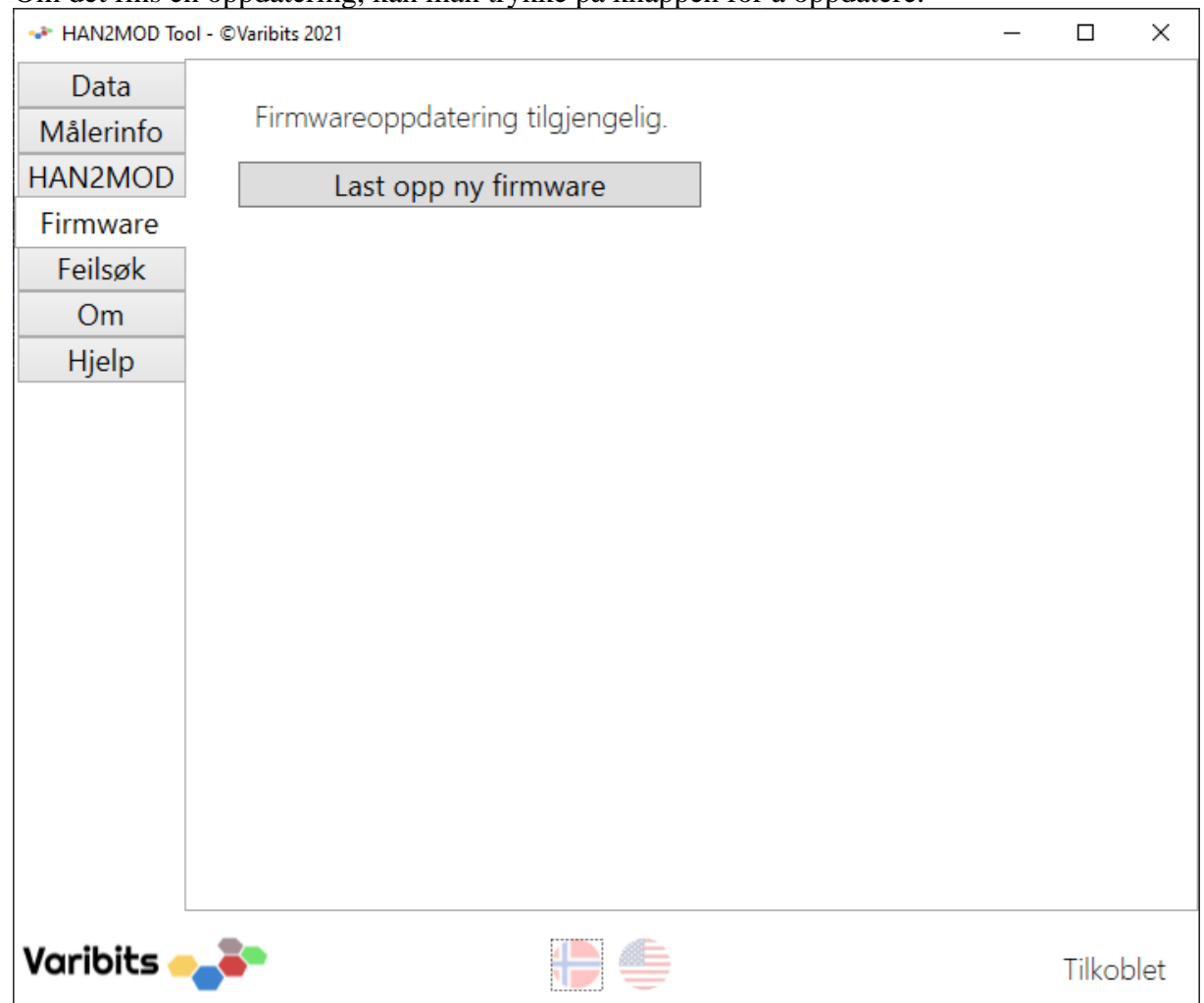

Om det fins en oppdatering, kan man trykke på knappen for å oppdatere.

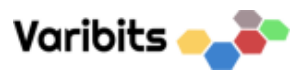

# Velg OK for å oppdatere

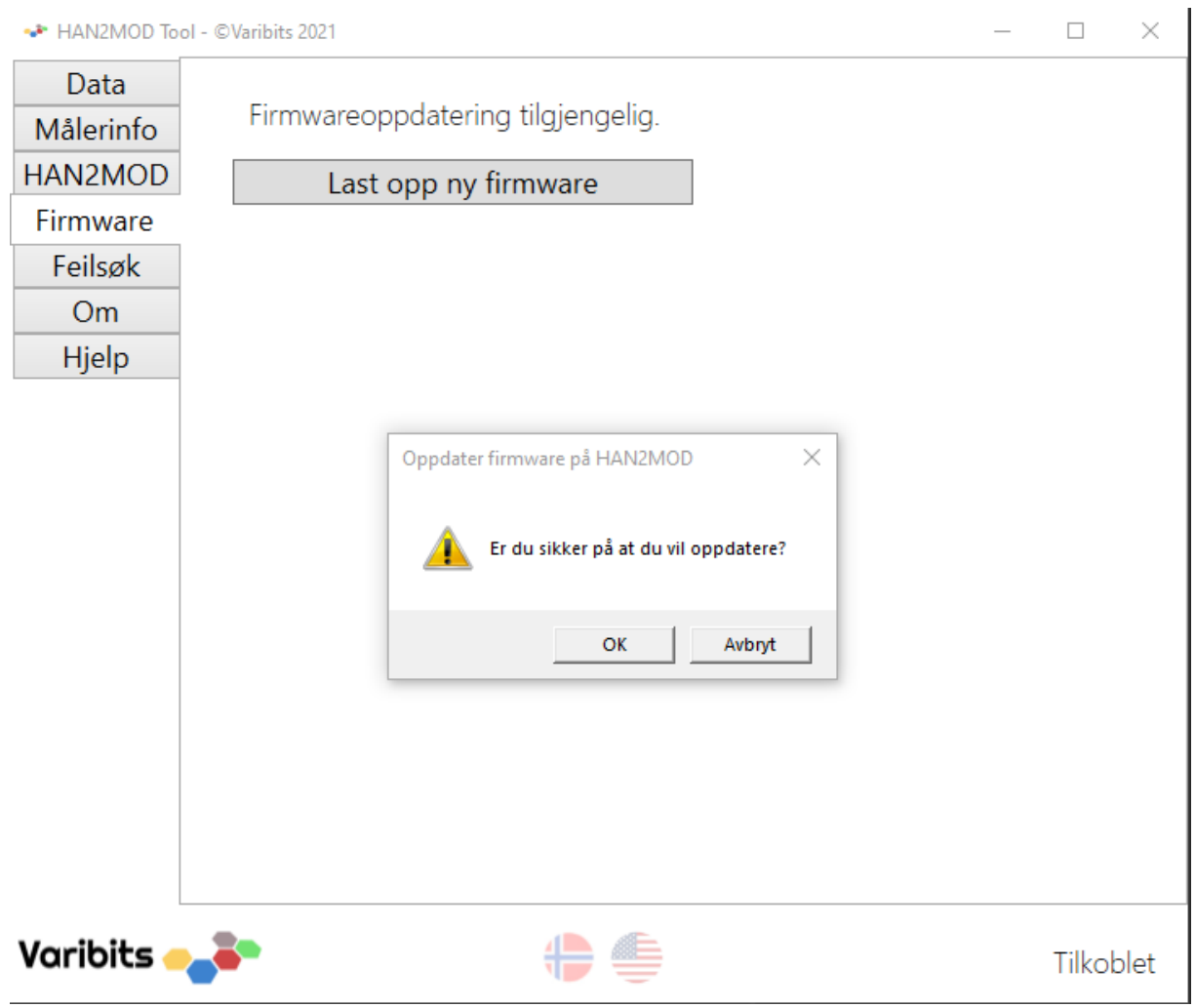

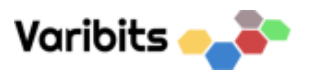

# Firmware blir lastet inn på enhet:

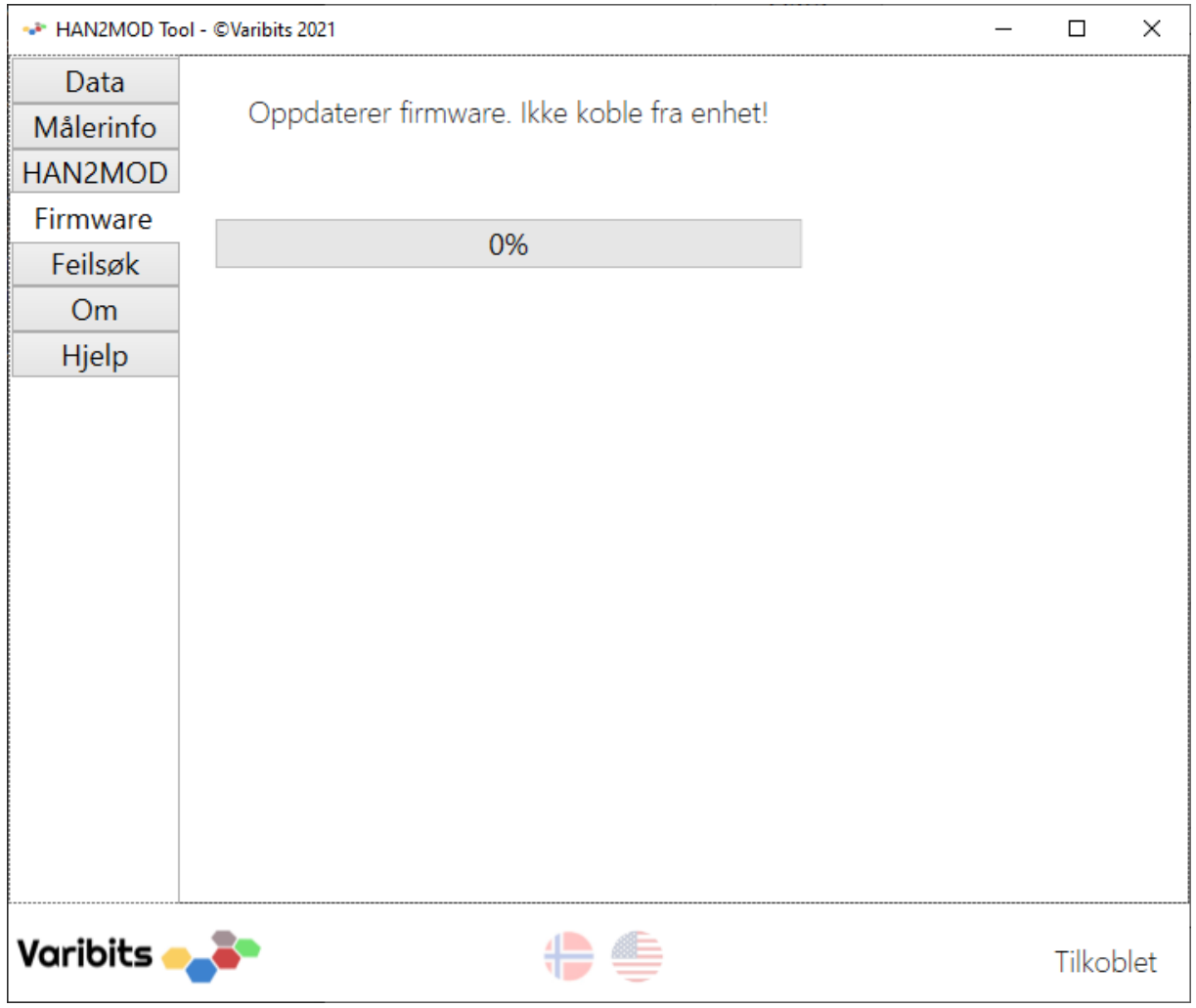

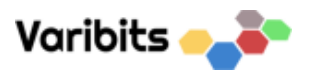

### Slik ser det ut når en er ferdig.

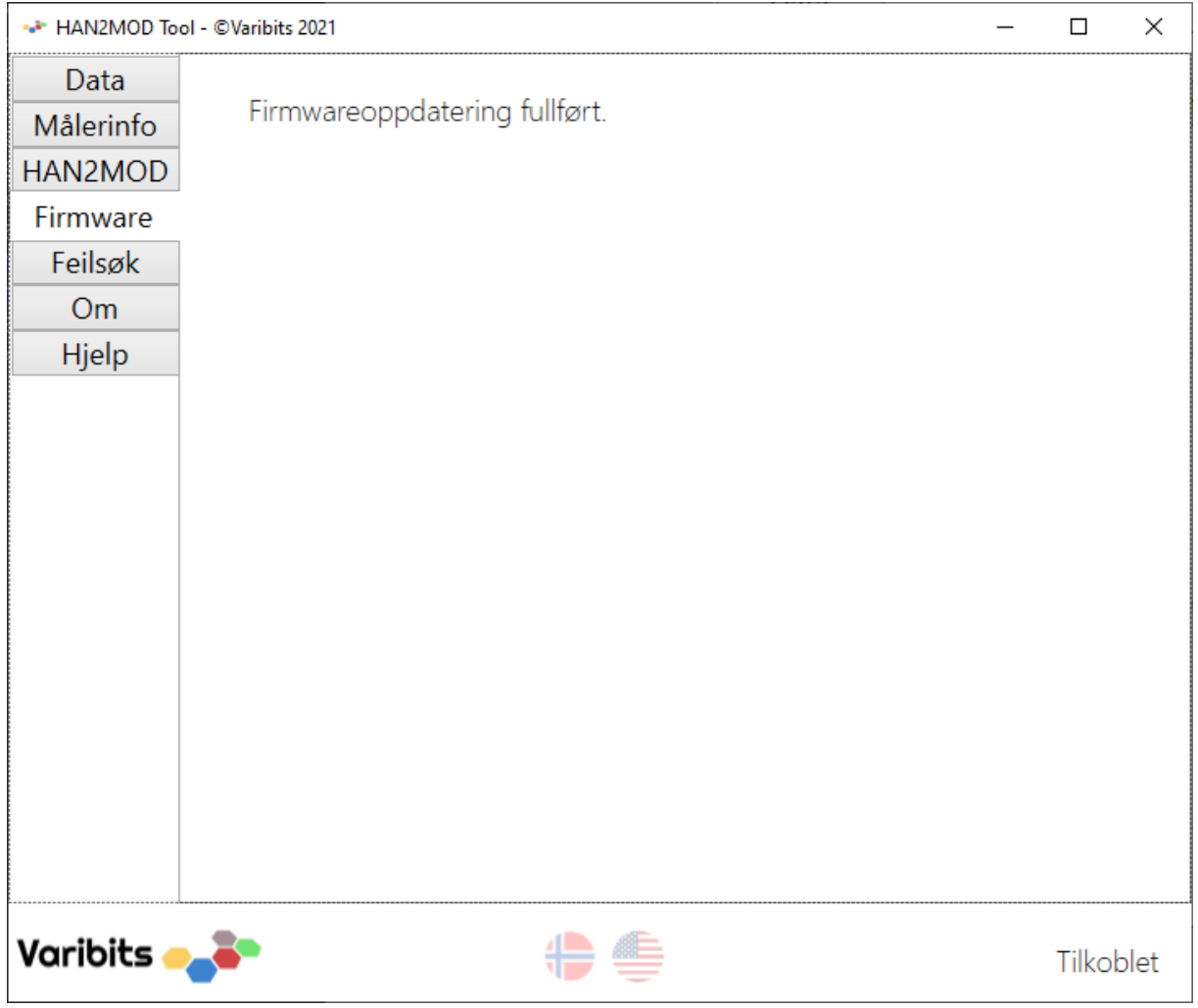

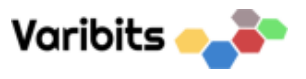

#### Om du har nyeste firmware, vises det slik:

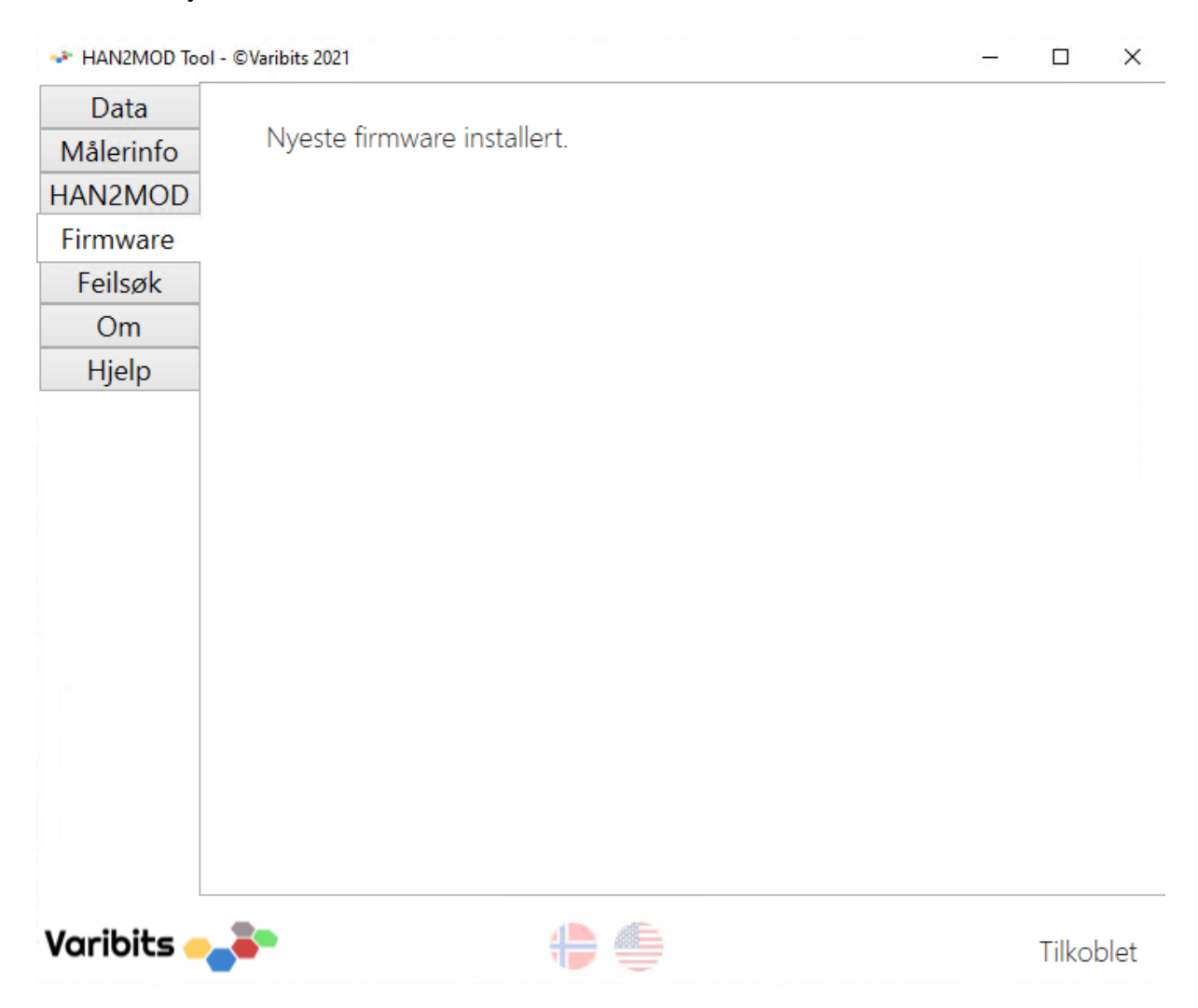

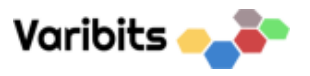

Feilsøkingsmenyen er fin å bruke hvis det er noe som ikke stemmer. Det kan eksempelvis være at data ser feil ut eller at det ikke kommer noen verdier på data-fanen. Aktiverer man feilsøking, så vil telegrammene vises i konsoll, og man kan se om det sendes data fra AMSmåler.

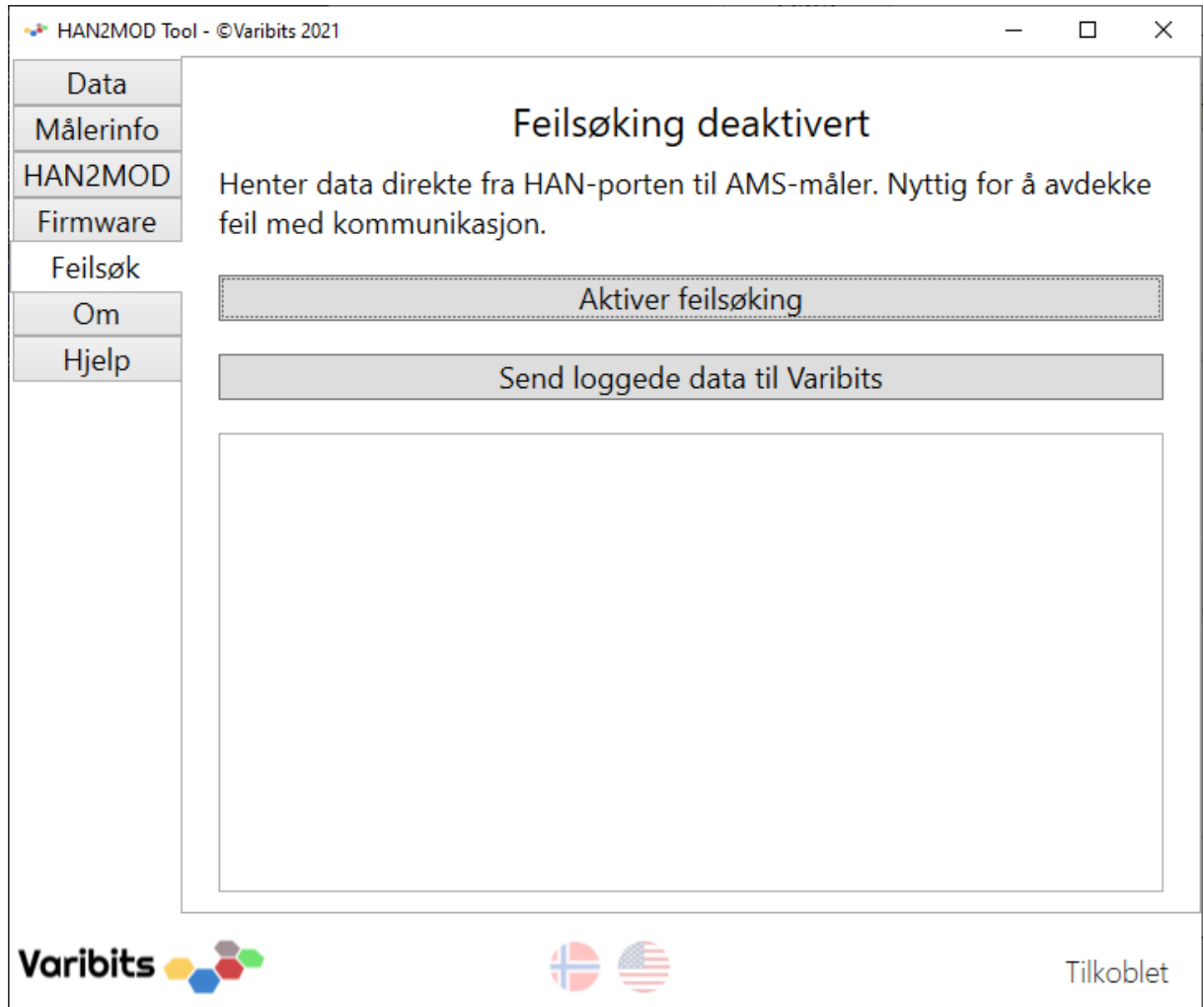

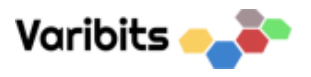

Disse dataene kan sendes til Varibits for analyse. Ved å sende dette, kan vi hjelpe til å finne ut hva som kan være galt.

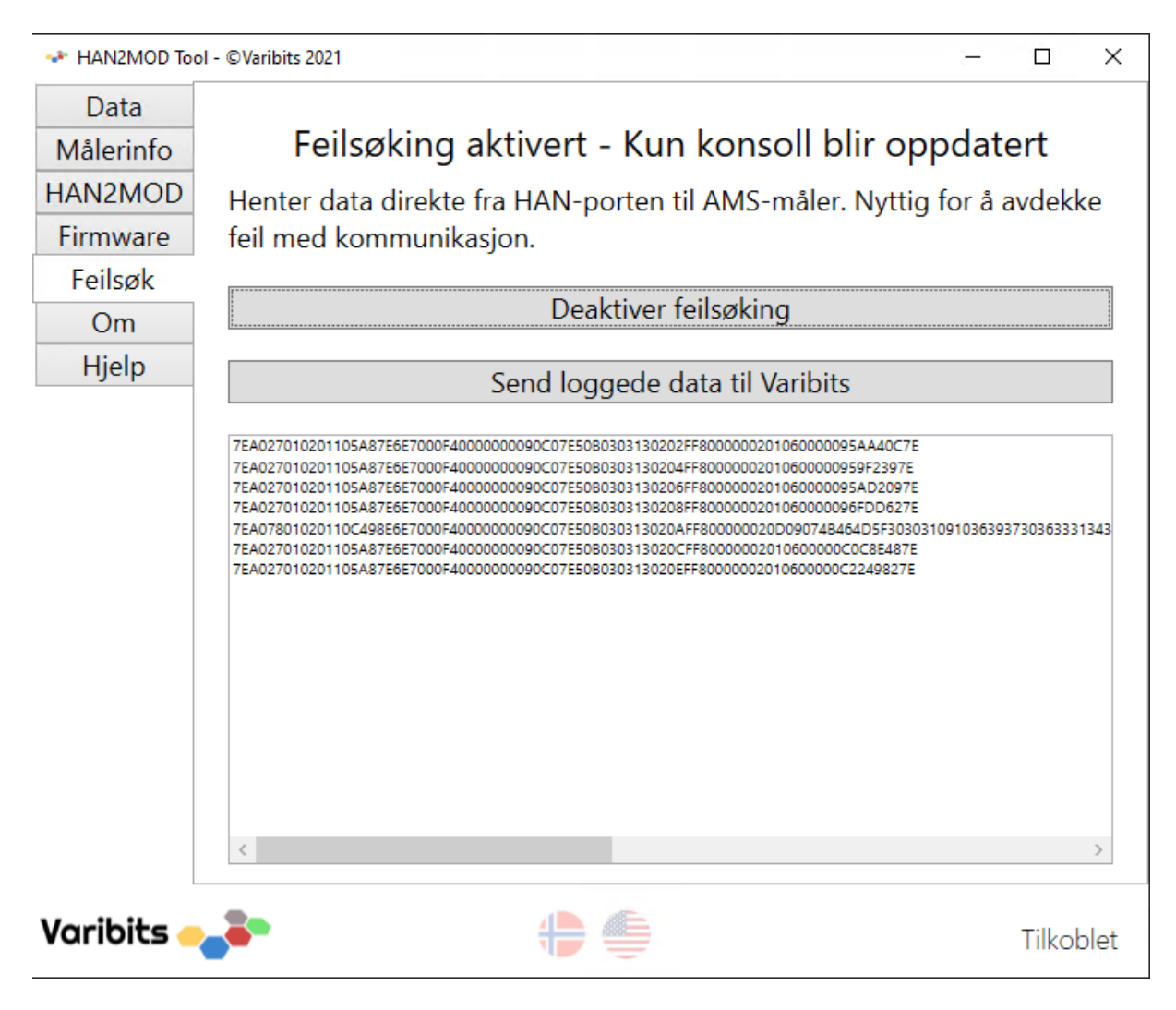

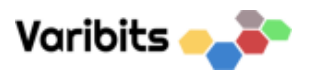

Det er bare til å oppgi kontaktdata og merke/modell på AMS-måler slik at vi enklere kan identifisere problemet.

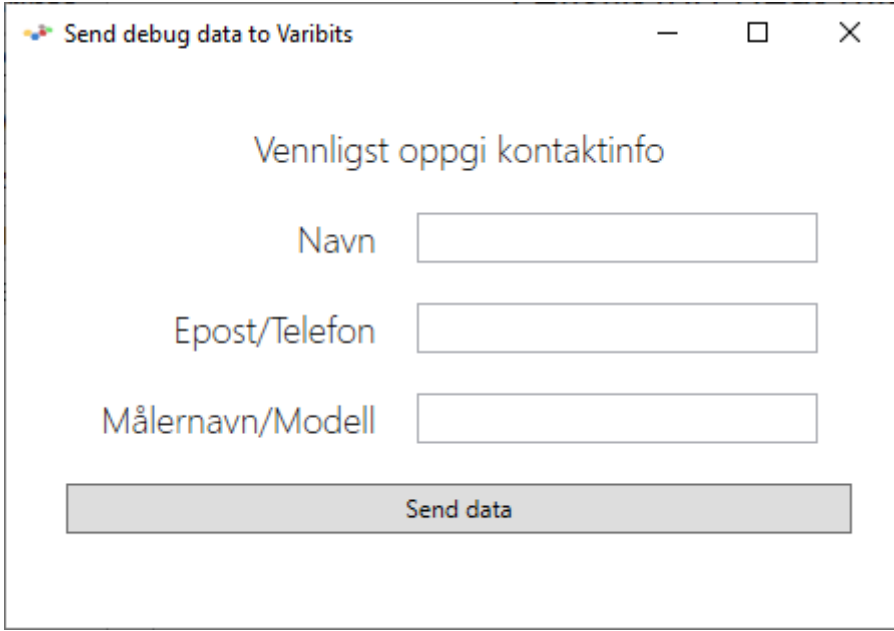

Trykker man på send data, så vil kommunikasjonsdata mellom AMS-måler og HAN2MOD sendes til Varibits via FTP.

Hvis alt gikk fint, så skal dette dukke opp. Vi vil vanligvis kontakte deg i løpet an to arbeidsdager.

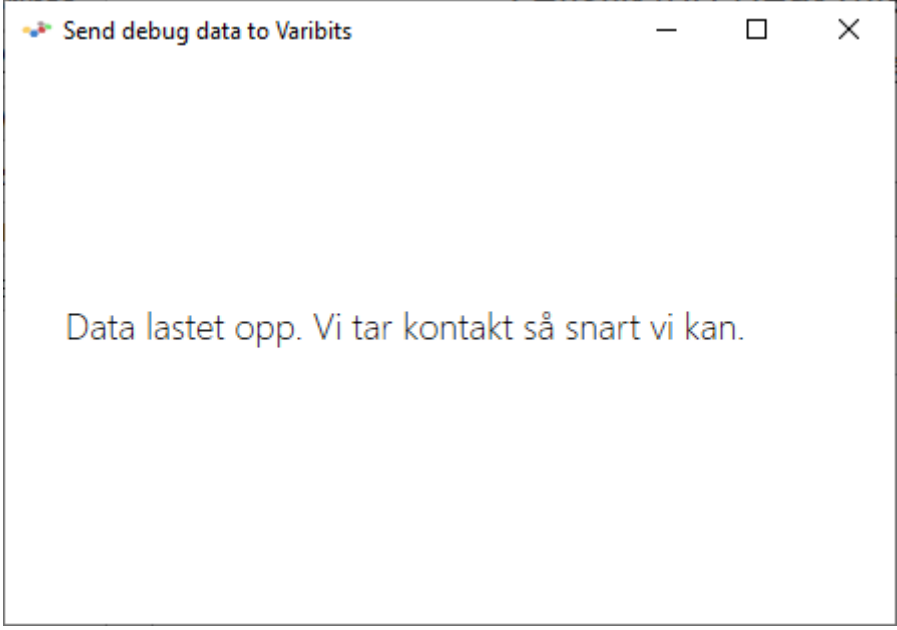

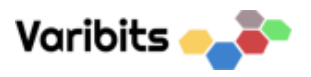

I noen tilfeller kan tilkobling til FTP være stengt på enkelte nettverk. Det er derfor mulig at denne meldingen kommer.

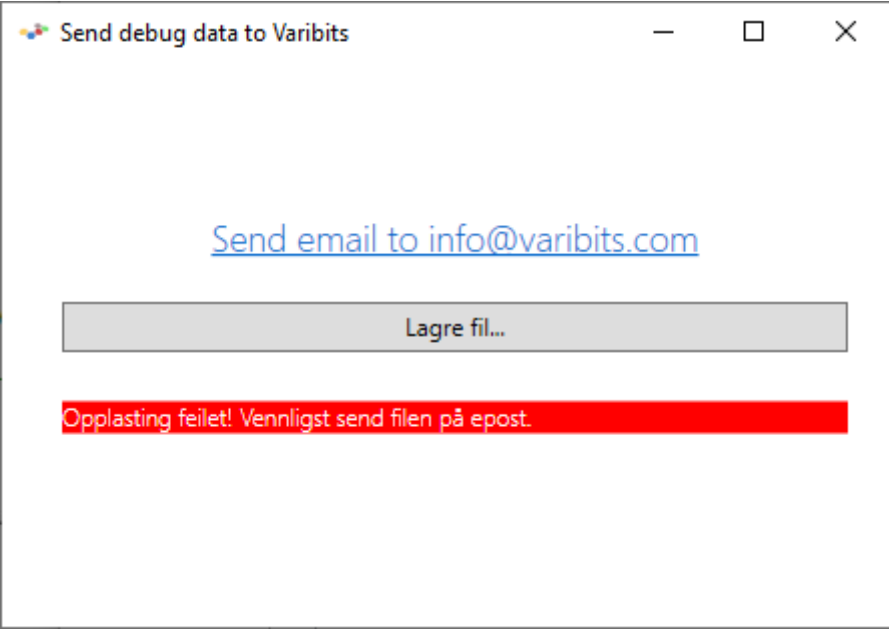

Skulle det oppstå andre problemer, kan adresse[n info@varibits.com](mailto:info@varibits.com) benyttes for å ta kontakt.